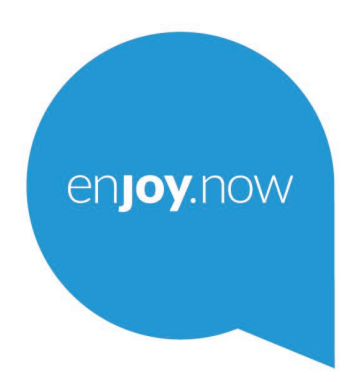

For more information on how to use the tablet, please go to www.alcatelmobile.com and download the complete user manual. Moreover, on the website, you can also find answers to frequently asked questions, upgrade the software via Mobile Upgrade, and so much more.

alcotel 1T<sub>2</sub> Wi-Fi Tablet

#### **Poznámka:**

Toto je používateľská príručka k telefónom Alcatel 1T 7 8068/8067.

#### **Riešenie**

Odpovede na časté otázky, softvér a servisné informácie možno získať prostredníctvom nasledujúcich zdrojov.

#### **Odpovede na najčastejšie otázky**

Prejsť na

http://**www.alcatelmobile.com**/global-en/support/topFaq.json

#### **Aktualizácia softvéru tabletu**

Zariadenie aktualizujte prostredníctvom aplikácie Aktualizácie.

Nástroj na aktualizáciu softvéru pre počítač prevezmete na adrese:

http://**www.alcatelmobile.com**/global-en/support/softwareUpgrade/list

#### **Zistenie sériového čísla alebo kódu IMEI**

Sériové číslo alebo kód IMEI (International Mobile Equipment Identity) nájdete na obaloch. Prípadne v tablete zvoľte možnosti **Nastavenia >** 

**Informácie o telefóne > Stav**.

#### **Vykonanie záručného servisu**

Najprv postupujte podľa pokynov v tejto príručke. Potom skontrolujte informácie o horúcej linke a servisnom stredisku na adrese:

http://**www.alcatelmobile.com**/global-en/support/repairResult

#### **Zobrazenie právnych informácií**

V tablete vyberte možnosti **Nastavenia > Systém > Informácie o tablete > Právne informácie**.

#### **Použitie služby ONETOUCH Cloud**

Otvorte Používateľské centrum a potom stlačte možnosť **Ďalšie informácie**. Výukový program na použitie Používateľského centra (nemusí byť dostupný vo všetkých oblastiach) získate na adrese:

http://my.alcatelonetouch.com/personalcloud/loginPage?reqUrl=/ dashboard/index.

#### **Použitie iných aplikácií Alcatel**

Prejsť na

http://**www.alcatelmobile.com**/global-en/apps/appsList

## Obsah

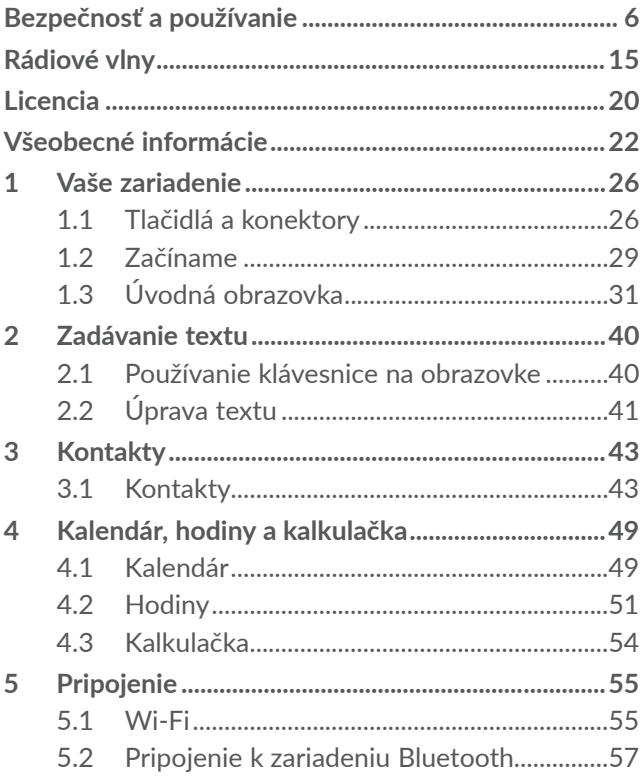

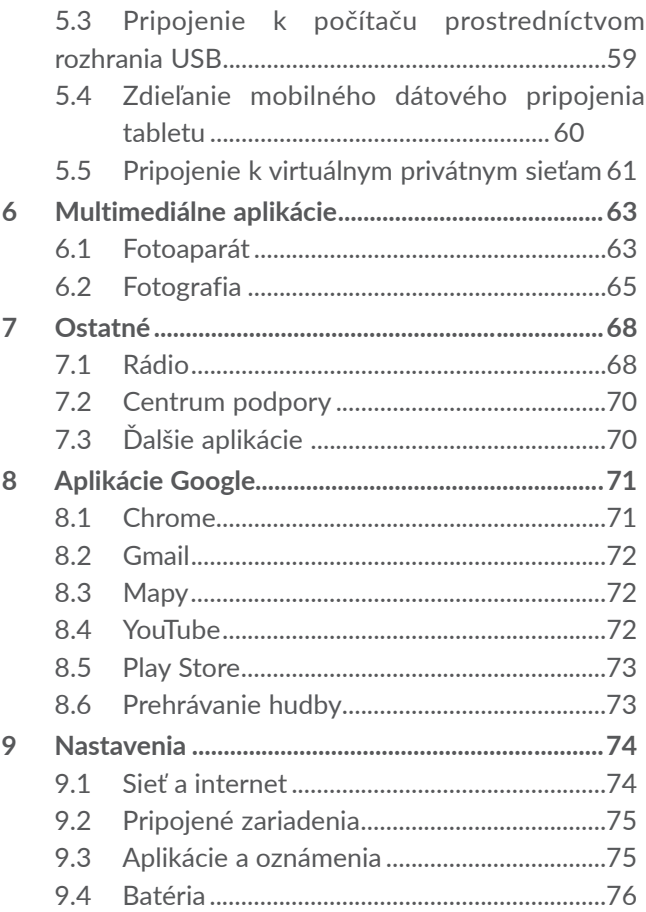

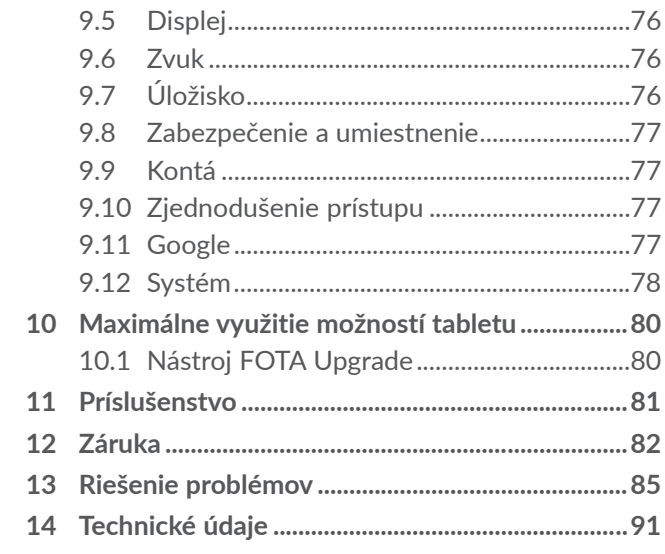

Tento produkt spĺňa platné národné limity hodnoty SAR 2,0 W/kg. Konkrétne maximálne hodnoty SAR nájdete na strane 15 tejto používateľskej príručky.

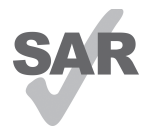

Pri prenášaní tohto produktu alebo pri jeho používaní počas nosenia pri tele použite schválené príslušenstvo (ako napríklad puzdro) alebo zachovajte

www.sar-tick.com vzdialenosť 0 mm od tela, aby bola **alcotel** zaistená kompatibilita s požiadavkami na ochranu pred rádiofrekvenčným žiarením. Uvedomte si, že tento produkt môže generovať žiarenie aj v čase, keď netelefonujete.

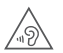

#### **CHRÁŇTE SVOJ SLUCH**

Aby nedošlo k poškodeniu sluchu, nepočúvajte dlhší čas zvuk s vysokou úrovňou hlasitosti. Dbajte na opatrnosť hlavne vtedy, ak držíte telefón pri uchu a používate reproduktor.

## **Bezpečnosť a používanie ............**

Odporúčame vám, aby ste si túto kapitolu pred použitím vášho tabletu pozorne prečítali. Výrobca nenesie žiadnu zodpovednosť za poškodenie, ktoré mohlo vzniknúť v dôsledku nesprávneho používania alebo používania v rozpore s pokynmi uvedenými v tejto príručke.

### **• BEZPEČNOSŤ POČAS JAZDY:**

Keďže výskumy preukázali, že používanie tabletu počas vedenia vozidla predstavuje skutočné riziko, a to aj pri použití zariadenia handsfree (automobilové súpravy, náhlavné súpravy...), žiadame vodičov, aby tablet počas jazdy nepoužívali.

Počas šoférovania nepoužívajte tablet a slúchadlá na počúvanie hudby ani rádia. Použitie slúchadiel môže byť nebezpečné a v niektorých oblastiach je zakázané.

Keď je tablet zapnutý, vysiela elektromagnetické vlny, ktoré môžu rušiť elektronické systémy vozidla, ako napríklad brzdy s antiblokovacím systémom (ABS) alebo airbagy. Aby nedochádzalo k problémom:

- neklaďte tablet na palubnú dosku ani do oblasti airbagov,
- u predajcu či výrobcu vozidla overte, či je palubná doska dostatočne tienená pred rádiofrekvenčnou energiou tabletu.

## **• PODMIENKY POUŽITIA:**

Odporúčame vám, aby ste tablet z dôvodu optimalizácie jeho výkonu čas od času vypli.

Pred vstupom na palubu lietadla tablet vypnite.

Tablet taktiež vypnite v zdravotníckych zariadeniach s výnimkou miest vyhradených na telefonovanie. Rovnako ako u mnohých ďalších bežne používaných zariadení, tablety sa môžu navzájom rušiť s iným elektrickým či elektronickým zariadením a vybavením, ktoré využíva rádiové frekvencie.

V blízkosti plynu alebo horľavých tekutín tablet vypnite. Dôsledne dodržujte všetky príkazy a pokyny uvádzané v skladoch paliva, čerpacích staniciach, chemických továrňach alebo v akomkoľvek inom potenciálne výbušnom prostredí.

Zapnutý tablet nepribližujte do vzdialenosti 15 cm od žiadnych lekárskych zariadení, ako sú kardiostimulátory, sluchové pomôcky či inzulínové pumpy a pod. Ak používate niektoré z týchto zariadení, prikladajte tablet k uchu na opačnej strane tela.

Aby nedošlo k poškodeniu sluchu, prijmite hovor skôr, než priložíte tablet k uchu. Tablet držte ďalej od ucha aj v prípade, že používate zariadenie handsfree, inak hrozí poškodenie sluchu vinou vyššej hlasitosti.

Nedovoľte deťom používať tablet či hrať sa s ním a príslušenstvom bez dozoru.

Ak má váš tablet odstránený kryt, upozorňujeme, že môže obsahovať látky schopné vyvolať alergickú reakciu.

Ak je konštrukcia tabletu celistvá, zadný kryt a batériu nie je možné zložiť či vybrať. Ak sa pokúsite tablet rozobrať, platnosť záruky bude zrušená. Pri rozoberaní tabletu by mohlo dôjsť k poškodeniu batérie a úniku tekutín, ktoré by mohli vyvolať alergickú reakciu.

S tabletom zaobchádzajte vždy opatrne a uchovávajte ho na čistom a bezprašnom mieste.

Nedovoľte, aby bol tablet vystavený vplyvom nepriaznivého počasia alebo rôznym vplyvom prostredia (vlhkosť, mokro, dážď, vniknutie tekutín, prach, morský vzduch a pod.). Prevádzková teplota odporúčaná výrobcom je v rozmedzí od -10 °C do +45 °C.

Pri teplotách nad 45°C sa môže zhoršiť čitateľnosť displeja tabletu. Tento stav je iba dočasný a nie je považovaný za závažný.

Tablet neotvárajte, nerozoberajte a nepokúšajte sa ho sám opravovať.

Tablet nepúšťajte na zem, nehádžte s ním ani ho neohýbajte.

Aby nedošlo k zraneniu, nepoužívajte tablet, pokiaľ má poškodenú, prasknutú alebo rozbitú sklenenú obrazovku.

Nenanášajte na tablet žiadne farby.

Používajte iba batérie, nabíjačky batérií a príslušenstvo odporúčané spoločnosťou TCL Communication Ltd. a jej pobočkami, ktoré sú kompatibilné s modelom tabletu. Spoločnosť TCL Communication Ltd. a jej pobočky sa zriekajú zodpovednosti za škody spôsobené použitím iných nabíjačiek alebo batérií.

Vždy uchovávajte zálohu alebo písomný záznam všetkých dôležitých informácií uložených v tablete.

U niektorých ľudí môže vystavenie blikajúcemu svetlu alebo hranie videohier spôsobiť epileptický záchvat alebo stratu vedomia. Tieto záchvaty alebo straty vedomia môžu nastať aj v prípade, že daná osoba nikdy v minulosti záchvat alebo stratu vedomia nemala. Ak trpíte záchvatmi alebo stratou vedomia alebo ak sa tieto problémy vo vašej rodine v minulosti už vyskytli, poraďte sa, prosím, pred hraním videohier na tablete alebo povolením funkcií blikajúceho svetla v nastavení tabletu s lekárom.

Rodičia by mali sledovať, či ich deti používajú v tabletoch videohry alebo iné funkcie s blikajúcim svetlom. Ak sa objaví akýkoľvek z nasledujúcich príznakov, je nutné prestať zariadenie používať a poradiť sa s lekárom: kŕče, šklbanie očí alebo svalov, strata vedomia, mimovoľné pohyby alebo strata orientácie. Pre obmedzenie pravdepodobnosti výskytu týchto príznakov, prosím, dodržujte nasledujúce bezpečnostné opatrenia:

- Nehrajte hry a nepoužívajte funkcie sprevádzané blikajúcim svetlom, ak ste unavení či ospalí.
- Každú hodinu si urobte aspoň 15-minútovú prestávku.
- Hrajte v miestnosti s rozsvietenými svetlami.
- Počas hrania udržujte najväčšiu možnú vzdialenosť od obrazovky.
- Ak vás pri hraní začnú bolieť ruky, zápästia alebo paže, prerušte činnosť a niekoľko hodín si odpočiňte.
- Ak bolesť rúk, zápästí či paží pretrváva počas hrania aj po ňom, ukončite hru a navštívte lekára.

Pri hraní hier na tablete sa môžu príležitostne dostaviť pocity nepohodlia v pažiach, rukách, ramenách, krku či iných častiach tela. Postupujte podľa pokynov, aby nedošlo k problémom, ako napríklad zápalu šliach, syndrómu karpálneho tunela alebo iným muskuloskeletálnym ochoreniam.

## **• OCHRANA OSOBNÝCH ÚDAJOV:**

Upozorňujeme, že ste povinný dodržiavať zákony a nariadenia týkajúce sa vytvárania fotografií a zvukových záznamov, ktoré platia vo vašej krajine či v iných krajinách, kde tablet používate. Na základe týchto zákonov a nariadení môže byť prísne zakázané fotografovanie alebo nahrávanie hlasu iných ľudí či ich charakteristických rysov a kopírovanie či distribúcia týchto záznamov. Takéto počínanie môže byť považované za porušenie zásad ochrany súkromia. Je na zodpovednosti každého používateľa, aby v prípade potreby dopredu získal patričné povolenia na zaznamenávanie súkromných či dôverných rozhovorov alebo fotografovanie iných osôb. Výrobca, predajca či dodávateľ tabletu (vrátane operátora) sa zriekajú všetkej zodpovednosti vyplývajúcej z nezodpovedajúceho používania tabletu.

### **• BATÉRIA:**

V súlade s nariadením o leteckej doprave, nie je batéria vášho produktu nabitá. Pred prvým použitím ju najprv nabite.

#### **Pre zariadenia, ktoré nemajú celistvú konštrukciu:**

Dodržujte nasledujúce bezpečnostné opatrenia:

- nepokúšajte sa batériu rozoberať (pre nebezpečenstvo úniku jedovatých výparov a vzniku popálenín),
- batériu neprepichujte, nerozoberajte a neskratujte,

– vyradenú batériu nespaľujte, nevyhadzujte do domáceho odpadu a neskladujte pri teplotách nad  $60^{\circ}$ 

Batérie musia byť zlikvidované podľa platných miestnych predpisov na ochranu životného prostredia. Používajte batériu iba na účely, na ktoré je určená. Nikdy nepoužívajte poškodené batérie ani batérie, ktoré neboli odporúčané spoločnosťou TCL Communication Ltd. alebo jej pobočkami.

**Pre zariadenie, ktoré nemá celistvú konštrukciu ani vymeniteľnú batériu:**

Dodržujte nasledujúce bezpečnostné opatrenia:

- nesnažte sa batériu vytiahnuť, vymeniť či otvoriť,
- batériu neprepichujte, nerozoberajte a dajte pozor, aby nedošlo k jej skratu,
- nelikvidujte tablet v ohni, nevyhadzujte ho do domového odpadu a neskladujte ho pri teplote nad 60 °C.

Tablet a batérie musia byť zlikvidované podľa platných miestnych predpisov na ochranu životného prostredia.

**Pre zariadenie s celistvou konštrukciou:**

Dodržujte nasledujúce bezpečnostné opatrenia:

- nepokúšajte sa otvoriť zadný kryt,
- nepokúšajte sa vybrať, vymeniť ani otvoriť batériu,
- neprepichujte zadný kryt tabletu,

– nelikvidujte tablet v ohni, nevyhadzujte ho do domového odpadu a neskladujte ho pri teplote nad  $60^{\circ}$ 

Tablet a batéria, ako celistvé zariadenia, musia byť zlikvidované podľa platných miestnych predpisov na ochranu životného prostredia.

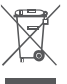

Tento symbol na tablete, batérii a príslušenstve  $\boxtimes$  znamená, že tieto produkty musíte na konci ich **Zivotnosti odovzdať na zberných miestach:** 

- zberné strediská komunálneho odpadu so zodpovedajúcimi kontajnermi pre takéto zariadenia,
- zberné kontajnery na mieste predaja.

Recyklácia zabráni úniku látok do životného prostredia a umožní opätovné využitie súčastí.

#### **V krajinách Európskej únie:**

Zberné miesta sú k dispozícii bezplatne.

Všetky výrobky s týmto označením je nutné odovzdať na príslušných zberných miestach.

#### **V krajinách mimo Európskej únie:**

Časti zariadenia označené týmto symbolom sa nesmú vyhadzovať do bežných kontajnerov, ak vaša oblasť alebo región disponujú príslušnými recyklačnými a zbernými dvormi. Tieto zariadenia je nutné odovzdať v príslušných zberných dvoroch na recykláciu.

**VÝSTRAHA:** PRI ZÁMENE BATÉRIE ZA NESPRÁVNY TYP HROZÍ RIZIKO VÝBUCHU. POUŽITÉ BATÉRIE ZLIKVIDUJTE V SÚLADE S POKYNMI.

## **• NABÍJAČKY:**

Nabíjačky napájané z elektrickej siete majú prevádzkový teplotný rozsah: 0 °C do 40 °C.

Nabíjačky navrhnuté pre tento tablet spĺňajú štandardy bezpečnosti použitia informačných technológií a kancelárskeho vybavenia. Taktiež sú v súlade so smernicou 2009/125/ES pre ekologickú konštrukciu výrobkov. Z dôvodu rozdielnych elektrických špecifikácií nemusí byť nabíjačka kúpená v jednej oblasti funkčná v inej oblasti. Nabíjačky sú určené iba na nabíjanie.

Toto zariadenie je kompatibilné s nabíjačkami, ktoré vyhovujú nižšie uvedeným normám pre bežné nabíjačky mobilných zariadení:

- EN301 489-34 V2.1.1 konečný návrh (apríl 2017)
- $-$  FN 62684.2018

## **Rádiové vlny...................................**

Pred uvedením na trh je pre všetky modely tabletov vyžadovaný doklad o súlade s medzinárodnými normami (ICNIRP) alebo s európskou smernicou 2014/53/EU (RED). Ochrana zdravia a bezpečnosti používateľa a akejkoľvek inej osoby je nutnou požiadavkou týchto noriem a teito smernice.

TOTO ZARIADENIE SPĹŇA MEDZINÁRODNÉ PRAVIDLÁ PRE VYSTAVENIE RÁDIOVÝM VLNÁM.

Tento tablet je rádiový vysielač aj prijímač. Je navrhnutý tak, aby neprekračoval limity vystavenia rádiovým frekvenciám (rádiofrekvenčné elektromagnetické pole) odporúčané v medzinárodných predpisoch. Tieto smernice boli vytvorené nezávislou vedeckou organizáciou (ICNIRP) a obsahujú značné bezpečnostné rezervy navrhnuté na zaistenie bezpečnosti všetkých osôb, bez ohľadu na vek a zdravotný stav.

Pravidlá pre vystavenie rádiovým vlnám udávajú hodnoty v jednotkách SAR (špecifická hodnota absorpcie). Limit SAR pre zariadenia je 2 W/kg.

Skúšky SAR sú vykonávané v štandardných prevádzkových polohách so zariadením vysielajúcim s najvyššou certifikovanou úrovňou výkonu vo všetkých testovaných frekvenčných pásmach. Najvyššie hodnoty SAR podľa pokynov ICNIRP pre tento model zariadenia sú:

Maximálna hodnota SAR pre tento model a podmienky, za ktorých bola zistená.

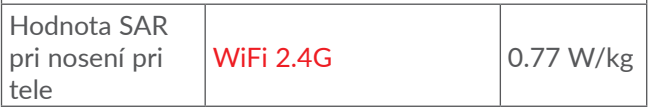

V priebehu používania sú skutočné hodnoty SAR pri tomto tablete zvyčajne výrazne nižšie ako vyššie uvedené hodnoty. Je to preto, že v záujme efektívnej prevádzky systému a minimalizácie rušenia v sieti sa prevádzkový výkon tohto tabletu automaticky znižuje, keď nie je pre volanie potrebný plný výkon. Čím je výstupný výkon tabletu nižší, tým je aj nižšia hodnota SAR.

Testovanie hodnôt SAR pri nosení tabletu na tele bolo vykonávané pri zaistení vzdialenosti aspoň 0 mm. Na splnenie pravidiel pre vystavenie rádiovým frekvenciám počas používania tabletu na tele je potrebné ho umiestniť minimálne v tejto vzdialenosti od tela.

Ak nepoužívate schválené príslušenstvo, zaistite, aby používaný produkt neobsahoval žiadny kov a aby bol pri jeho použití tablet umiestnený v uvedenej vzdialenosti od tela.

Organizácie, ako napríklad Svetová zdravotnícka organizácia alebo Správa potravín a liečiv Spojených štátov amerických, uvádzajú, že ak majú ľudia záujem o zníženie hladiny žiarenia, ktorému sú vystavení, môžu používať zariadenie handsfree, vďaka ktorému sa môže tablet počas hovoru nachádzať ďalej od hlavy či tela, alebo obmedziť telefonovanie.

Ďalšie informácie nájdete na webových stránkach **www.alcatelmobile.com**.

Doplňujúce informácie o elektromagnetických poliach a verejnom zdraví sú dostupné na webových stránkach: http://www.who.int/peh-emf.

Tablet má vstavanú anténu. Ak chcete zaistiť jej optimálne fungovanie, nedotýkajte sa jej a nepoškodzujte ju.

Zariadenie ponúka celý rad funkcií, je možné ich preto používať aj v iných polohách, nie iba pri uchu. Za takých okolností bude tablet v súlade so smernicami pri použití s náhlavnou súpravou alebo dátovým káblom USB. Ak používate iné príslušenstvo, uistite sa, či použitý produkt neobsahuje kov a či zaisťuje umiestnenie tabletu vo vzdialenosti 5 mm od tela.

Pri používaní zariadenia môžu byť s hlavným zariadením zdieľané niektoré vaše osobné údaje. Za ochranu svojich osobných údajov zodpovedáte vy sami. Nezdieľajte ich so žiadnym neoprávneným zariadením alebo zariadením tretích strán, ktoré sú pripojené k vášmu zariadeniu. Pokiaľ vaše zariadenie podporuje pripojenie Wi-Fi, pripájajte ho len k dôveryhodným sieťam Wi-Fi. Pri používaní produktu ako hotspotu (ak je táto funkcia dostupná) zabezpečte sieť. Tieto opatrenia pomáhajú tablet chrániť pred neoprávneným prístupom. Vaše zariadenie môže ukladať osobné údaje do rôznych umiestnení, pamäťovej karty a integrovanej pamäte. Pred recykláciou, vrátením alebo darovaním vášho zariadenia nezabudnite všetky osobné údaje odstrániť. Aplikácie a aktualizácie vyberajte obozretne a inštalujte ich len z dôveryhodných zdrojov. Niektoré aplikácie môžu mať vplyv na výkon zariadenia alebo mať prístup k súkromným informáciám, vrátane údajov účtu, údajov o volaní, údajov o polohe a údajov o sieťových zdrojoch.

Všetky údaje zdieľané so spoločnosťou TCL Communication Ltd. sa ukladajú v súlade s príslušnými zákonmi o ochrane údajov. Na tieto účely spoločnosť TCL Communication Ltd. zaviedla a dodržuje primerané technické a organizačné opatrenia na ochranu všetkých vašich osobných údajov, napríklad proti neoprávnenému prístupu alebo nezákonnému spracovaniu a náhodnej strate alebo zničeniu či poškodeniu takýchto osobných údajov, a tieto opatrenia poskytujú primeranú úroveň zabezpečenia s ohľadom na tieto faktory:

- dostupné technické možnosti,
- náklady na zavedenie opatrení,
- riziká súvisiace so spracovaním osobných údajov,
- citlivosť spracovávaných osobných údajov.

Svoje osobné údaje môžete kedykoľvek zobraziť, skontrolovať a upraviť po prihlásení na svoj používateľský účet, návšteve svojho používateľského profilu alebo tak, že nás budete priamo kontaktovať. Ak potrebujete svoje osobné údaje upraviť alebo zmazať, môžeme vás pred spracovaním žiadosti požiadať o overenie vašej totožnosti.

## **Licencia ...........................................**

Wicco

Logo microSD je ochranná známka.

Slovné označenia a logá Bluetooth sú  $\mathbf{R}$ majetkom spoločnosti Bluetooth SIG, Inc. a na akékoľvek použitie týchto značiek spoločnosťou TCL Communication Ltd. a jej pobočkami sa vzťahuje licencia. Ostatné ochranné známky a názvy značiek sú majetkom príslušných vlastníkov. **Alcatel 8067/8068** – ID vyhlásenie Bluetooth D030189

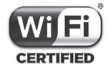

Logo Wi-Fi je certifikačná značka združenia Wi-Fi Alliance.

Toto zariadenie je možné prevádzkovať vo všetkých európskych krajinách.

Google, logo Google, Android, logo Android, Google Search<sup>™</sup>, Google Maps<sup>™</sup>, Gmail<sup>™</sup>, YouTube, Google Play Store, Google Latitude™ a Hangouts™ sú ochranné známky spoločnosti Google Inc.

Robot Android je reprodukciou a úpravou diela vytvoreného a zdieľaného spoločnosťou Google a používa sa v súlade s podmienkami licencie Creative Commons 3.0 Attribution License (text sa zobrazí po dotyku a podržaní možnosti **Právne informácie spoločnosti Google** v časti **Nastavenia > Informácie o tablete > Právne informácie**).(1)

Kúpili ste si produkt využívajúci programy s otvoreným zdrojovým kódom (http://opensource.org/) v objektovom kóde (mtd, msdosfs, netfilter/iptables a initrd) a iné programy s otvoreným zdrojovým kódom dostupné na základe licencií GNU General Public Licence a Apache Licence.

Na vyžiadanie vám poskytneme kompletnú kópiu príslušných zdrojových kódov, a to po dobu troch rokov od distribúcie tohto produktu spoločnosťou TCL Communication Ltd.

Zdrojové kódy si môžete prevziať na adrese http:// sourceforge.net/projects/alcatel/files/. Zdrojový kód na internete poskytujeme bezplatne.

Týmto zdôrazňujeme, že záruka koncového používateľa ohľadom neporušenia práv na duševné vlastníctvo platí iba na území Európskej únie / Európskeho hospodárskeho priestoru / Švajčiarska.

<sup>(1)</sup> V niektorých krajinách nemusí byť k dispozícii.

V prípade exportu alebo použitia produktu mimo Európskej únie / Európskeho hospodárskeho priestoru / Švajčiarska prestávajú platiť všetky zodpovednosti, záruky či nároky na odškodnenie súvisiace s výrobcom a jeho dodávateľmi s ohľadom na daný produkt (vrátane všetkých odškodnení v súvislosti s porušením práv na duševné vlastníctvo).

## **Všeobecné informácie.................**

- **Internetová adresa:** www.alcatelmobile.com
- **Horúca linka:** Pozri leták "SLUŽBY" dodaný s tabletom alebo navštívte náš web.
- **Výrobca:** TCL Communication Ltd.
- **Adresa:** 5/F, Building 22E, 22 Science Park East Avenue, Hong Kong Science Park, Shatin, NT, Hongkong
- **Cesta k elektronickému označeniu**: Ak chcete získať o značení viac informácií, stlačte možnosti **Nastavenia > Predpisy a bezpečnosť** .

Na našich stránkach nájdete oblasť FAQ (často kladené otázky). S akýmkoľvek dotazom sa na nás môžete obrátiť taktiež prostredníctvom e-mailu.

Toto rádiové zariadenie používa nasledujúce frekvenčné pásma a hodnoty maximálneho výkonu rádiofrekvenčného zdroja:

802.11b: 17±1 dBm 802.11g: 16±1 dBm 802.11n-20MHz: 16±1 dBm 802.11n-40MHz: 14±1 dBm Bluetooth: 3±2 dBm

#### • **Informácie o predpisoch**

Spoločnosť TCL Communication Ltd. týmto prehlasuje, že toto vysokofrekvenčné zariadenie typu **Alcatel 8068/8067** vyhovuje požiadavkám smernice 2014/53/ EÚ.

Celý text vyhlásenia EU o zhode je dostupný na tejto webovej adrese: http://**www.alcatelmobile.com**/EU\_ doc.

#### • **Dodatočné informácie**

Popisy príslušenstva a súčastí vrátane softvéru, ktoré umožňujú fungovanie rádiového zariadenia zamýšľaným spôsobom a na ktoré sa vzťahuje vyhlásenie o zhode EÚ, nájdete na tejto webovej adrese: http://**www. alcatelmobile.com**/EU\_doc.

#### **Vylúčenie zodpovednosti**

Medzi popisom v tejto používateľskej príručke a ovládaním zariadenia môžu byť drobné odlišnosti, ktoré závisia od verzie softvéru vo vašom tablete alebo konkrétnych služieb operátora.

Spoločnosť TCL Communication Ltd. Nenesie právnu zodpovednosť za takéto rozdiely ani za ich potenciálne dôsledky a táto zodpovednosť leží výhradne na operátorovi. Tento tablet môže obsahovať materiály (vrátane aplikácií a softvéru) v podobe spustiteľného alebo zdrojového kódu uvoľneného tretími stranami na začlenenie do tohto tabletu ("údaje tretích strán"). Všetky údaje tretích strán v tomto tablete sú poskytnuté na základe princípu "ako stojí a leží", bez akýchkoľvek záruk, či už výslovných, alebo predpokladaných. Kupujúci berie na vedomie, že spoločnosť TCL Communication Ltd. splnila všetky požiadavky na kvalitu, ktoré na ňu boli kladené ako na výrobcu zariadení a tabletov v súlade s právami na duševné vlastníctvo. Spoločnosť TCL Communication Ltd. nie je v žiadnej fáze zodpovedná za nemožnosť používať údaje tretích strán v tomto tablete ani v rámci interakcie s akýmkoľvek iným zariadením. V maximálnom rozsahu povolenom zákonom sa spoločnosť TCL Communication Ltd. zrieka všetkej zodpovednosti v prípade nárokovania, požiadaviek, súdnych sporov alebo vykonaných krokov, vrátane okrem iného v oblasti práva občianskoprávnych deliktov, ktoré vychádzajú z používania ľubovoľným

spôsobom alebo z pokusu o používanie takých údajov tretích strán. Okrem toho môžu údaje tretích strán, ktoré sú bezplatne poskytované spoločnosťou TCL Communication Ltd., podliehať budúcim plateným aktualizáciám a vylepšeniam. Spoločnosť TCL Communication Ltd. nenesie žiadnu zodpovednosť s ohľadom na tieto dodatočné náklady, ktoré musí hradiť výhradne kupujúca osoba. Spoločnosť TCL Communication Ltd. nenesie zodpovednosť za nedostupnosť jednej alebo viac aplikácií, pretože ich dostupnosť závisí od krajiny a operátora kupujúcej osoby. Spoločnosť TCL Communication Ltd. si vyhradzuje právo kedykoľvek a bez predchádzajúceho oznámenia pridať alebo odobrať údaje tretích strán zo svojich tabletov; spoločnosť TCL Communication Ltd. nenesie za následky takéhoto odobrania za žiadnych okolností žiadnu zodpovednosť.

# **1 Vaše zariadenie ......................**

## **1.1 Tlačidlá a konektory**

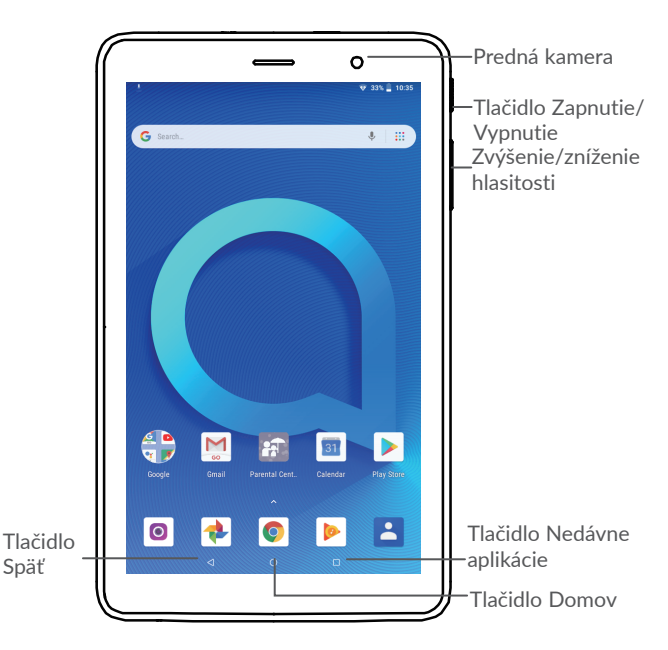

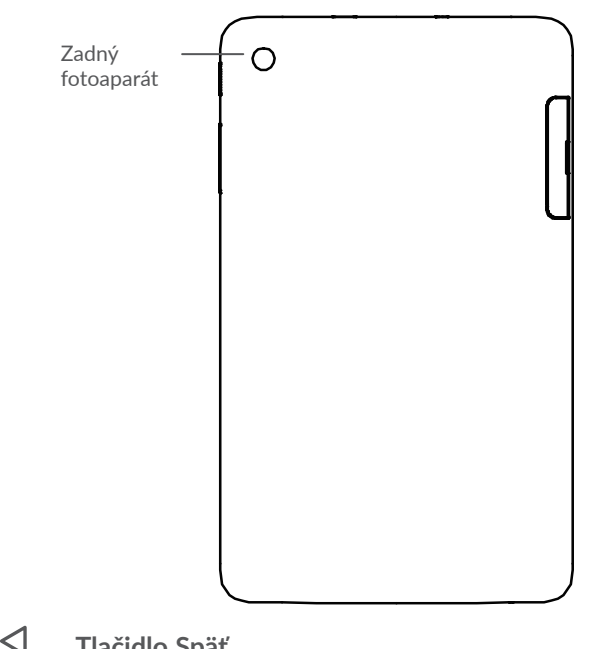

#### **Tlačidlo Späť**

• Stlačením sa vrátite na predchádzajúcu obrazovku alebo zatvoríte dialógové okno, ponuku možností, panel s upozorneniami atď.

**Tlačidlo Domov**

∩

• Stlačením tohto tlačidla v ľubovoľnej aplikácii alebo na ľubovoľnej obrazovke sa vrátite na domovskú obrazovku.

- Dlhým stlačením zapnete službu Asistent Google. Na základe obsahu zisteného na obrazovke môžete získať pomoc, napríklad trasu alebo informácie o reštaurácii.
- **Tlačidlo Nedávne aplikácie**

П

• Stlačením otvorte zoznam miniatúr aplikácií, s ktorými ste pracovali naposledy.

#### **Tlačidlo Zapnutie/Vypnutie**

- Stlačenie: Uzamknutie obrazovky/rozsvietenie obrazovky.
- Stlačenie a podržanie: Zobrazí sa ponuka s možnosťami **Reštartovať/Vypnúť**.
- Stlačením a podržaním tlačidla **Zapnutie/ Vypnutie** a tlačidla **Zníženie hlasitosti** vytvoríte snímku obrazovky.
- Ak chcete vynútiť reštartovanie zariadenia, stlačte a podržte tlačidlo **Zapnutie/Vypnutie** po dobu 10 sekúnd.

#### **Tlačidlá hlasitosti**

- Pri prehrávaní hudby či videa alebo streamovaní slúžia na nastavenie hlasitosti médií.
- Vo všeobecnom režime upravujú hlasitosť vyzváňacieho tónu.
- V režime ukážky fotoaparátu môžete stlačením tlačidla **Zvýšiť hlasitosť** alebo **Znížiť hlasitosť**  vytvoriť fotografiu.

## **1.2 Začíname**

#### **1.2.1 Nastavenia**

Vloženie alebo vybratie karty microSD

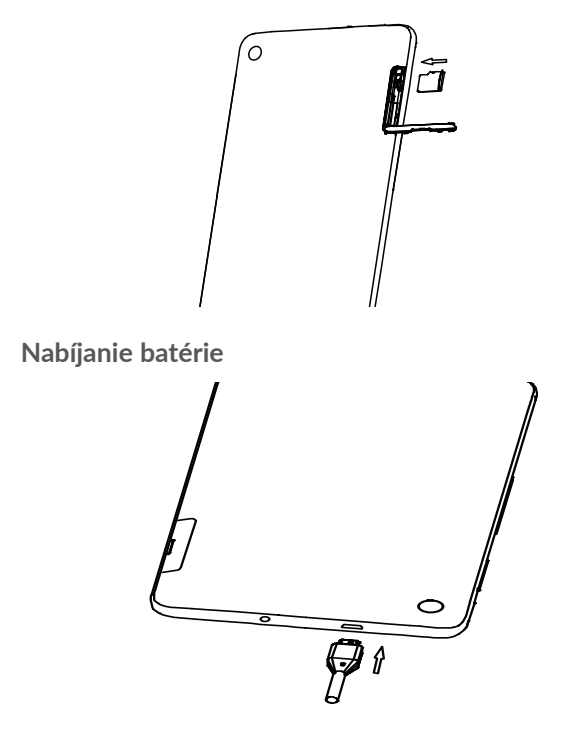

Odporúčame batériu nabíjať na plnú kapacitu ( $\Box$ ). O stave nabitia vás informuje percentuálna hodnota na obrazovke. V priebehu nabíjania sa percento zvyšuje.

- ্ঠ-
- Ak chcete znížiť spotrebu a neplytvať energiou, po úplnom nabití batérie odpojte nabíjačku zo zásuvky, vypnite rozhranie Wi-Fi, GPS či Bluetooth alebo aplikácie spustené na pozadí, ak sa nepoužívajú, skráťte čas podsvietenia atď.

### **1.2.2 Zapnutie tabletu**

Podržte tlačidlo **Zapnutia/Vypnutia**, kým sa tablet nezapne. V prípade potreby tablet odomknite (prejdenie prstom, PIN, heslo alebo gesto) a potvrďte akciu. Zobrazí sa domovská obrazovka.

Ak nepoznáte kód PIN, alebo ak ste ho zabudli, kontaktujte svojho sieťového operátora. Kód PIN je nutné uchovať na bezpečnom mieste.

### **1.2.3 Vypnutie tabletu**

Stlačte a podržte tlačidlo **Zapnutie/Vypnutie**, kým sa nezobrazí príslušná ponuka. Potom zvoľte možnosť **Vypnúť**.

## **1.3 Úvodná obrazovka**

Všetky obľúbené alebo často používané položky (aplikácie, odkazy, priečinky a miniaplikácie) môžete preniesť na úvodnú obrazovku, aby ste k nim mali rýchly prístup. Stlačením tlačidla **Domov** prejdete na domovskú obrazovku.

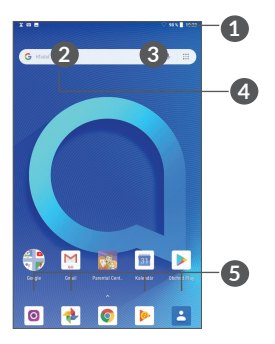

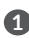

**1 Stavový riadok**

- Stavové ikony a ikony oznámení
- Panel oznámení otvoríte stlačením a pretiahnutím smerom dole.
- **4 Panel vyhľadávania Google**
	- Stlačením ikony **2** otvoríte obrazovku textového vyhľadávania.
	- Stlačením ikony **3** otvoríte obrazovku hlasového vyhľadávania.

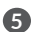

- **5 Aplikácie na paneli obľúbených položiek**
	- Otvorí aplikáciu.
	- Dlhým stlačením môžete aplikácie presunúť alebo odobrať.

#### **Otočenie obrazovky**

Tablet podporuje funkciu otočenia obrazovky. Ak chcete funkciu zapnúť, na úvodnej obrazovke stlačte možnosti **Nastavenia > Displej > Automatické otáčanie**.

### **1.3.1 Používanie dotykovej obrazovky**

**Stlačenie** 

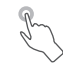

Ak chcete spustiť niektorú aplikáciu, klepnite na ňu prstom.

## **Dlhé stlačenie**

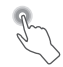

Ak chcete zobraziť dostupné možnosti pre položku, dlho ju stlačte. Napríklad v zozname kontaktov vyberte požadovaný kontakt a dlho ho stlačte. Zobrazí sa zoznam možností.

## **Presunutie**

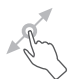

Ak chcete presunúť ľubovoľnú položku na iné miesto, dlho ju stlačte a potom ju presuňte.

## **Posunutie/Prejdenie**

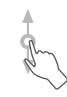

Posúvaním obrazovky smerom nahor a nadol môžete prechádzať aplikáciami, obrázkami a internetovými stránkami. Obrazovku je možné posúvať taktiež vo vodorovnom smere.

### **Rýchle posunutie**

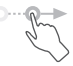

Rýchle posunutie je podobné gestu prejdenia prstom, ale je jednoduchšie a rýchlejšie.

## **Zovretie/Rozovretie**

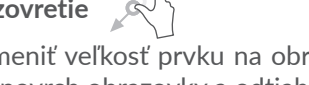

Ak chcete zmeniť veľkosť prvku na obrazovke, položte dva prsty na povrch obrazovky a odtiahnite ich od seba alebo pritiahnite k sebe.

Tablet tiež podporuje priblíženie jedným prstom v aplikáciách **Fotoaparát** a **Galéria**. Dvojitým stlačením obrazovku priblížite/oddialite.

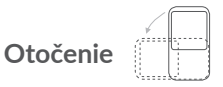

Ak otočíte tablet na stranu, orientácia displeja na výšku sa z dôvodu lepšieho zobrazenia automaticky zmení na orientáciu na šířku.

### **1.3.2 Stavový riadok**

Stavový riadok obsahuje informácie o stave tabletu (pravá strana) a informačné oznámenia (ľavá strana).

Potiahnutím stavového riadka nadol zobrazíte oznámenia, opätovným presunutím nadol otvoríte Panel rýchlych nastavení.

Panel zatvoríte stlačením a potiahnutím smerom nahor. Ak sú zobrazené oznámenia, stlačením ich môžete zobraziť.

#### **Panel s upozorneniami**

Ak sú k dispozícii nové oznámenia, stlačením a pretiahnutím stavového riadka otvoríte panel s upozorneniami, kde nájdete podrobné informácie.

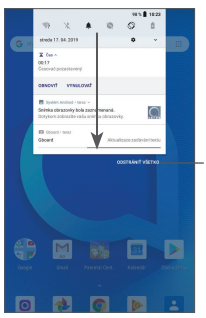

Vymazať všetky oznámenia (upozornenia na prebiehajúce udalosti vymazané nebudú)
#### **Panel rýchlych nastavení**

Panel rýchlych nastavení otvoríte stlačením a pretiahnutím paneli oznámení nadol. Stlačením ikon môžete povoliť alebo zakázať funkcie a meniť režimy.

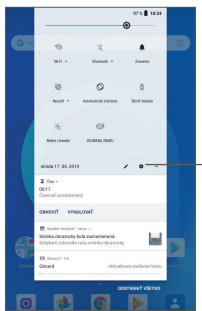

V ponuke **Nastavenia** nájdete všetky dostupné nastavenia.

#### **1.3.3 Zablokovanie/odblokovanie obrazovky**

Na ochranu tabletu a svojho súkromia môžete zamknúť displej pomocou gesta, kódu PIN, hesla, odtlačku prsta atď.

**Vytvorenie gesta pre odomknutie obrazovky**

- Na úvodnej obrazovke stlačte možnosti **Nastavenia > Zabezpečenie a poloha > Zámok obrazovky**.
- Nastavte si gesto.

#### **Zamknutie obrazovky tabletu**

Obrazovku zablokujete jedným stlačením tlačidla **Napájanie**.

#### **Odomknutie obrazovky tabletu**

Stlačte raz tlačidlo **Zapnutie/Vypnutie** (obrazovka sa rozsvieti), nakreslite nastavené gesto pre odomknutie alebo zadajte kód PIN či heslo, nasnímajte odtlačok prsta atď.

Ak ste na zamknutie obrazovky vybrali metódu **Prejdenie prstom**, môžete stlačením tlačidla **Zapnutie/ Vypnutie** aktivovať obrazovku a potom ju odomknúť prejdením prsta.

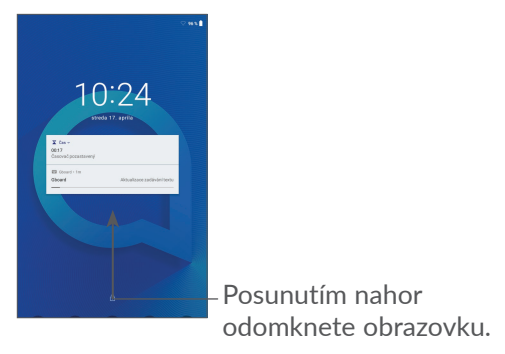

#### **1.3.4 Prispôsobenie úvodnej obrazovky**

#### **Pridanie**

Požadovaný priečinok, aplikáciu alebo widget dlho stlačte a potom ho pretiahnite na požadovanú úvodnú obrazovku.

#### **Premiestnenie položiek**

Ľubovoľnú položku dlho stlačte, presuňte na požadované miesto a potom pustite. Položky je možné premiestniť na domovskú obrazovku alebo na panel obľúbených položiek. Podržaním ikony v oblasti ľavého alebo pravého okraja obrazovky môžete položku premiestniť na inú úvodnú obrazovku.

#### **Odstránenie položiek**

Ľubovoľnú položku dlho stlačte, presuňte na ikonu **Odstrániť** a potom ju pustite.

#### **Vytváranie priečinkov**

Ak chcete upraviť usporiadanie zástupcov a aplikácií na domovskej obrazovke a na paneli obľúbených položiek, môžete dané položky pridať do priečinka tak, že ich poskladáte jednu na druhú. Ak chcete priečinok premenovať, otvorte ho a dotknite sa poľa s jeho názvom. Potom môžete zadať nový názov.

#### **Nastavenie tapety**

Dlho stlačte prázdnu oblasť na úvodnej obrazovke, potom stlačením možnosti **Tapety** nastavte požadovanú tapetu.

#### **1.3.5 Miniaplikácie a naposledy použité aplikácie**

#### **Zobrazenie miniaplikácií**

Dlho stlačte prázdnu oblasť na úvodnej obrazovke a potom stlačením možnosti **Miniaplikácie** zobrazte všetky miniaplikácie.

Stlačte zvolenú miniaplikáciu a presuňte ju na požadovanú obrazovku.

#### **Zobrazenie naposledy spustených aplikácií**

Ak chcete zobraziť naposledy použité aplikácie, stlačte tlačidlo **Nedávne aplikácie**. Príslušnú aplikáciu otvoríte stlačením jej miniatúry v okne.

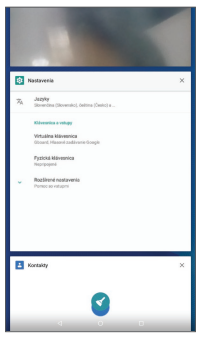

Stlačte jednu miniatúru a posuňte ju doprava/doľava, prípadne aplikáciu zavrite stlačením ikony **X**.

Stlačením ikony **VYMAZAŤ VŠETKO** v hornej časti obrazovky ukončíte všetky spustené aplikácie.

#### **1.3.6 Nastavenie hlasitosti**

#### **Použitie tlačidla hlasitosti**

Hlasitosť upravíte stlačením tlačidla **Hlasitosť**. Ak chcete zapnúť režim vibrovania, stlačte a držte tlačidlo **Znížiť hlasitosť**, kým sa tablet nestlmí.

#### **Používanie ponuky Nastavenia**

Na úvodnej obrazovke stlačte možnosti **Nastavenia > Zvuk** a nastavte hlasitosť médií, vyzváňania, budíkov atď.

## **2 Zadávanie textu .....................**

### **2.1 Používanie klávesnice na obrazovke**

**Nastavenie klávesnice na obrazovke**

Prejdite do ponuky **Nastavenia > Systém > Jazyky a vstup > Virtuálna klávesnica**, vyberte klávesnicu, ktorú chcete nastaviť a potom budete mať k dispozícii rad nastavení.

#### **Nastavenie orientácie klávesnice na obrazovke**

Orientáciu klávesnice na obrazovke môžete upraviť otočením tabletu do vodorovnej či zvislej polohy. Môžete ju upraviť zmenou nastavení (stlačte možnosti **Nastavenia > Displej > Automatické otáčanie**).

#### **2.1.1 Gboard**

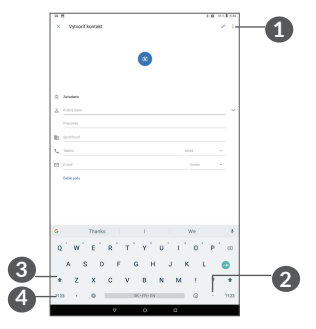

**1** Zadajte text alebo čísla.

- **2** Dlhým stlačením vyberiete symboly.
- **3** Prepínanie medzi režimom "abc/Abc"; medzi režimami "abc/ABC" možno prepínať rýchlym dvojitým stlačením.
- **4** Stlačením je možné prepínať medzi klávesnicou so symbolmi a numerickou klávesnicou.

## **2.2 Úprava textu**

Zadaný text môžete upraviť.

- Text, ktorý chcete upraviť, dlho stlačte alebo naň dvakrát ťuknite.
- Ak chcete upraviť vybrané texty, pretiahnite karty.

• Zobrazia sa nasledujúce možnosti: **VYBRAŤ**, **KOPÍROVAŤ** , **ZDIEĽAŤ**

#### **Môžete tiež prilepiť nové texty.**

- Stlačte miesto, kam chcete písať, alebo dlho stlačte prázdne miesto. Kurzor začne blikať a zobrazí sa záložka. Kurzor posuniete presunutím karty.
- Ak ste vystrihli alebo skopírovali text, stlačením karty zobrazíte ikonu **PRILEPIŤ**, ktorá umožňuje vložiť akýkoľvek skôr skopírovaný text.

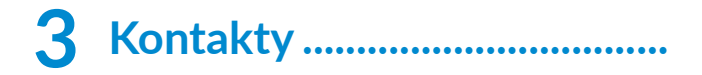

## **3.1 Kontakty ...................................................**

**Pomocou zoznamu Kontakty** môžete ľahko a rýchle kontaktovať požadované osoby.

Kontakty v tablete môžete prezerať, vytvárať alebo synchronizovať s kontaktami účtu Gmail alebo inými aplikáciami na webe či v tablete.

#### **3.1.1 Správa kontaktov**

Ak chcete zobraziť svoje kontakty, v zásuvke aplikácií stlačte ikonu **8** 

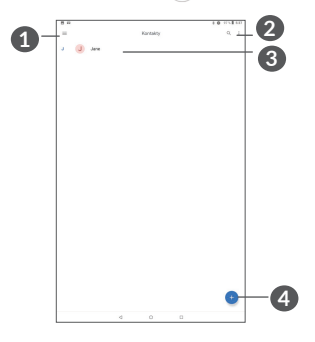

**1** Zobraziť ponuku možností zoznamu kontaktov.

- **2** Stlačením môžete hľadať v kontaktoch.
- **3** Dlhým stlačením vyberte kontakty na vymazanie.
- **4** Pridajte nový kontakt.

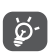

Odstránené kontakty sa pri budúcej synchronizácii odstránia aj z iných aplikácií v tablete a z webových služieb.

#### **3.1.2 Pridanie kontaktu**

Stlačením ikony v zozname kontaktov vytvoríte nový kontakt.

Musíte zadať meno kontaktu a ďalšie kontaktné informácie. Posúvaním obrazovky hore a dole sa môžete pohybovať medzi jednotlivými poľami.

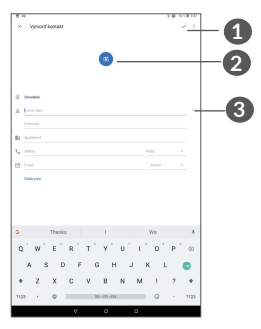

**1** Po dokončení uložíte zmeny stlačením tejto ikony.

- **2** Vyberte pre kontakt obrázok alebo nasnímajte fotografiu.
- **3** Stlačením otvoríte dostupné štítky.

#### **Pridanie/odobratie z obľúbených (1)**

Kontakt pridáte do obľúbených položiek tak, že stlačením kontaktu zobrazíte podrobnosti a stlačíte ikonu x.

Ak chcete kontakt odobrať z obľúbených, na obrazovke s podrobnosťami kontaktu stlačte hviezdičku  $\blacktriangle$ .

#### **3.1.3 Úprava kontaktov**

Ak chcete upraviť informácie o kontakte, na obrazovke s podrobnosťami kontaktu stlačte ikonu

Po dokončení úprav uložíte kontakt stlačením možnosti **ULOŽIŤ**.

#### **3.1.4 Používanie aplikácie Detail kontaktu pre Android**

Dotykom kontaktu otvoríte aplikáciu Detail kontaktu pre systém Android. Ak chcete odoslať správu, stlačte ikonu $\blacksquare$ .

(1) Do zoznamu obľúbených položiek je možné pridať iba kontakty v tablete a kontakty na účte.

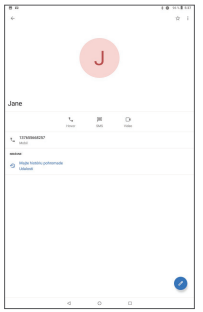

Ikony dostupné na paneli aplikácie Detail kontaktu závisia od informácií definovaných pri kontakte a aplikáciách a kontách vo vašom tablete.

#### **3.1.5 Import, export a zdieľanie kontaktov**

Tento tablet umožňuje import alebo export kontaktov Na obrazovke Kontakty stlačením ikony otvoríte ponuku možností. Stlačte možnosť **Nastavenia > Importovať/Exportovať** a vyberte.

S ostatnými používateľmi môžete zdieľať jeden či viac kontaktov tak, že ho odošlete vo formáte navštívenky vCard prostredníctvom rozhrania Bluetooth, služby Gmail atď.

Stlačte kontakt, ktorý chcete zdieľať, stlačte ikonu  a na obrazovke s podrobnosťami o kontakte vyberte možnosť **Zdieľať**.

#### **3.1.6 Zobrazenie kontaktov**

Spôsob zobrazenia zoznamu ďalej upravíte dotykom ikony a možností **Nastavenia > Zoradiť podľa**. Môžete ich zoradiť podľa **Mena** alebo **Priezviska** či upraviť podobu výpisu v možnosti **Najprv meno** alebo **Najprv priezvisko**.

#### **3.1.7 Synchronizácia kontaktov z viacerých kont**

V závislosti od aplikácií nainštalovaných v tablete môžete synchronizovať kontakty, údaje alebo iné informácie v rámci niekoľkých kont.

Ak chcete pridať konto, stlačte v zozname kontaktov ikonu a potom možnosti **Nastavenia > Kontá**, prípadne na úvodnej obrazovke stlačte možnosti **Nastavenia > Kontá > Pridať konto**.

Budete vyzvaní k výberu konta, ktoré chcete pridať, ako napríklad Google, Corporate a pod.

Rovnako ako pri zakladaní iných kont musíte zadať detailné informácie, ako napríklad meno používateľa, heslo a pod.

Konto je možné odstrániť, a tým zmazať z tabletu akékoľvek s ním súvisiace informácie. Stlačte konto, ktoré chcete odstrániť. **>** Stlačte ikonu **>** vyberte možnosti **Odobrať konto > ODOBRAŤ KONTO**.

#### **Automatická synchronizácia**

Ak bola táto funkcia na obrazovke **Kontá** stlačením možnosti **Automatická synchronizácia dát** aktivovaná, budú všetky zmeny informácií v tablete alebo online konte automaticky navzájom synchronizované.

## **4 Kalendár, hodiny a kalkulačka.............................**

## **4.1 Kalendár**

Pomocou aplikácie **Kalendár** budete mať neustále prehľad o naplánovaných schôdzkach, rokovaniach atď.

Ak chcete zobraziť kalendár a vytvoriť udalosti, stlačte na úvodnej obrazovke ikonu **Kalendár**.

#### **4.1.1 Režimy zobrazenia**

Kalendár možno zobraziť s pohľadom na **plán, deň, týždeň** alebo **mesiac**. Pohľad môžete vybrať stlačením ikony  $\equiv$ .

#### **4.1.2 Vytvorenie nových udalostí**

Nové udalosti môžete pridať v akomkoľvek zobrazení kalendára.

- $\bullet$  Stlačte ikonu $+$ .
- Vyplňte všetky požadované informácie o udalosti. Pokiaľ ide o celodennú udalosť, môžete vybrať možnosť **Celý deň**.
- Pozvite na udalosť hosťov. Zadajte e-mailové adresy hosťov, ktorých chcete pozvať. Ako oddeľovač použite čiarku. Hostia dostanú pozvanie z kalendára a e-mailu.
- Po skončení stlačte možnosť **Uložiť** v hornej časti obrazovky.

Ak chcete rýchlo vytvoriť udalosť v režime zobrazenia týždňa, stlačením prázdneho miesta vyberte cieľovú oblasť (po stlačení sa v tejto oblasti zobrazí ikona imazil. Potom vytvorte stlačením ikony novú udalosť.

#### **4.1.3 Vymazanie alebo úprava udalosti**

Ak chcete udalosť odstrániť alebo upraviť, jej stlačením otvoríte príslušné podrobnosti. Stlačením ikony môžete udalosť upraviť a stlačením ikony : a potom možnosti **Odstrániť** môžete udalosť odstrániť.

#### **4.1.4 Pripomenutie udalosti**

Ak k udalosti nastavíte upozornenie, zobrazí sa v stavovom riadku oznámenie o nadchádzajúcej udalosti vo forme ikony  $\sin$ .

Stlačte stavový riadok a stiahnite ho nadol. Otvorí sa panel s oznámeniami. Stlačte názov udalosti. Zobrazí sa zoznam oznámení kalendára.

50 a paneli oznámení zobrazené.Stlačením tlačidla **Späť** sa vrátite na predchádzajúcu obrazovku. Pripomienky zostanú na stavovom paneli

## **4.2 Hodiny**

Tablet má funkciu hodín.

Ak chcete zobraziť aktuálny čas, prejdite na úvodnej obrazovke prstom hore a potom stlačte možnosť **Hodiny**.

#### **4.2.1 Hodiny**

Ak chcete zobraziť svetový čas, stlačte ikonu  $\odot$  na obrazovke Čas.

Stlačením ikony · môžete pridať časové pásmo.

#### **4.2.2 Budík**

Na obrazovke Čas stlačte ikonu (oj. Otvorí sa obrazovka **Budík**.

Zapnutím prepínača povolíte budík.

Stlačením ikony + pridáte nový budík.

Stlačením existujúceho budíku otvoríte obrazovku pre úpravu budíku.

Stlačením ikony i odstránite vybratý budík.

### **4.2.3 Časomiera**

Na obrazovke Čas stlačte ikonu . Otvorí sa obrazovka **Časomiera**.

- Zadajte čas. Čas je nutné zadať vo formáte: hodiny, minúty a sekundy.
- Stlačením ikony > aktivujete odpočítavanie.

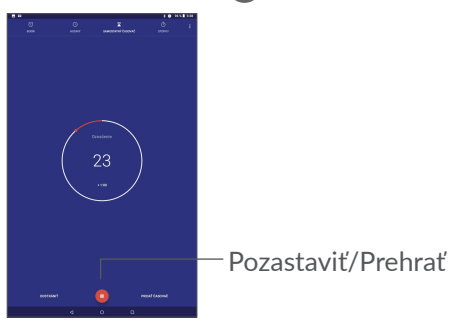

#### **4.2.4 Stopky**

Na obrazovke Čas stlačte ikonu **(1)**. Otvorí sa obrazovka **Stopky**.

- Stlačením ikony > spustíte stopky.
- Stlačením možnosti **Úsek** zobrazíte zoznam záznamov podľa aktualizovaného času.
- Stlačením ikony II zastavíte celkový čas a čas úseku. Tieto funkcie sa znovu spustia po stlačení ikony  $\blacktriangleright$ .
- Záznam odstránite stlačením možnosti **RESETOVAŤ**.
- Stlačením možnosti **ZDIEĽAŤ** môžete záznam zdieľať.

#### **4.2.5 Úprava nastavenia hodín**

Stlačte ikonu a potom možnosť **Nastavenia**. Zobrazia sa nastavenia pre **Hodiny** a **Budíky**.

### **4.3 Kalkulačka**

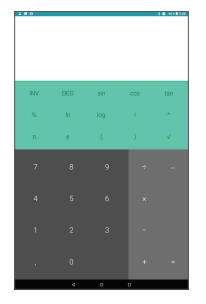

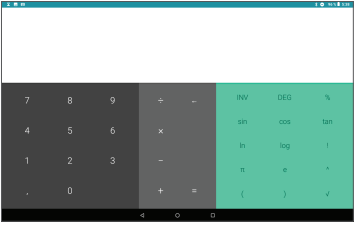

Stlačením ikony **zmažete** jednotlivé číslice; dlhým stlačením ikony **odstránite všetky číslice naraz.** 

## **5 Pripojenie ................................**

Ak chcete tablet pripojiť na internet, môžete podľa potreby použiť sieť GPRS/EDGE/3G/4G alebo Wi-Fi.

### **5.1 Wi-Fi**

Pomocou rozhrania Wi-Fi sa môžete pripojiť na internet v prípade, že je tablet v dosahu bezdrôtovej siete. Funkciu Wi-Fi môžete používať v tablete aj bez vloženej karty SIM.

**Zapnutie rozhrania Wi-Fi a pripojenie k bezdrôtovej sieti**

- Stlačte možnosti **Nastavenia > Sieť a internet> Wi-Fi**.
- Zapnite možnosť **...**
- Po zapnutí rozhrania Wi-Fi sa zobrazí zoznam nájdených sietí Wi-Fi.
- Dotykom vyberte sieť Wi-Fi, ku ktorej sa chcete pripojiť. Ak je zvolená sieť zabezpečená, budete požiadaní o zadanie hesla alebo iného overovacieho údaja (podrobnosti vám oznámi prevádzkovateľ siete). Po dokončení stlačte tlačidlo **PRIPOJIŤ**.

#### **Povolenie oznamovania pri detekcii novej siete**

Keď je funkcia Wi-Fi zapnutá a sieťové oznamovanie aktivované, zobrazí sa na stavovom riadku ikona Wi-Fi vždy, keď tablet zistí vo svojom dosahu dostupnú bezdrôtovú sieť. Nasledujúce kroky aktivujú oznamovaciu funkciu, keď je funkcia Wi-Fi zapnutá:

- Stlačte možnosti **Nastavenia > Sieť a internet> Wi-Fi**.
- Stlačte predvoľby pripojenia Wi-Fi a potom zapnite možnosť **Oznámenia o otvorenej sieti** .

#### **Pridanie siete Wi-Fi**

Keď je rozhranie Wi-Fi zapnuté, môžete pridať požadované nové siete Wi-Fi.

- Stlačte možnosti **Nastavenia > Sieť a internet> Wi-Fi**.
- Stlačte možnosť **Pridať sieť**.
- Zadajte meno siete a všetky požadované informácie o sieti.
- Stlačte tlačidlo **ULOŽIŤ**.

#### **Odstránenie siete Wi-Fi**

Nasledujúce kroky zamedzia automatickému pripájaniu k sieťam, ktoré už nechcete používať.

- Zapnite Wi-Fi, ak ešte nie je zapnuté.
- Na obrazovke Wi-Fi stlačte a podržte názov uloženej siete.

• V zobrazenom dialógovom okne stlačte ikonu **ODSTRÁNIŤ**.

## **5.2 Pripojenie k zariadeniu Bluetooth(1)**

Bluetooth je bezdrôtová komunikačná technológia krátkeho dosahu, ktorú môžete používať na výmenu dát alebo pripojenie k iným Bluetooth zariadeniam na rôzne použitie.

#### **Zapnutie rozhrania Bluetooth**

- Stlačte možnosti **Nastavenia > Pripojené zariadenia > Bluetooth**.
- Zapnite funkciu **Bluetooth** .

Na obrazovke sa zobrazí meno vášho zariadenia i ďalšie dostupné zariadenia.

(1) Odporúčame používať náhlavné súpravy Bluetooth od spoločnosti Alcatel, ktoré boli testované a sú kompatibilné s týmto tabletom. Viac informácií o Bluetooth slúchadlách od spoločnosti Alcatel nájdete na adrese **www. alcatelmobile.com**.

#### **Premenovanie zariadenia**

- Stlačte možnosti **Nastavenia > Pripojené zariadenia > Bluetooth**.
- Stlačte možnosť Meno zariadenia.
- Zadajte meno a stlačením možnosti **PREMENOVAŤ** zadanie potvrďte.

#### **Spárovanie/spojenie tabletu so zariadením Bluetooth**

Na výmenu údajov s iným zariadením musíte zapnúť funkciu Bluetooth a spárovať tablet so zariadením Bluetooth, s ktorým chcete vymieňať údaje.

- Stlačte možnosti **Nastavenia > Pripojené zariadenia > Bluetooth**.
- Stlačte možnosť **+ Spárovať nové zariadenie**.
- Stlačte v zozname zariadení Bluetooth, s ktorým chcete tablet spárovať.
- V zobrazenom dialógovom okne stlačením možnosti **SPÁROVAŤ** potvrďte voľbu.
- Ak párovanie úspešne prebehlo, tablet sa spojí so zariadením.

#### **Odpojenie/zrušenie párenia so zariadením Bluetooth**

- · Stlačte ikonu **to** pri zariadení, ktorého spárovanie chcete zrušiť.
- Voľbu potvrďte stlačením tlačidla **ODSTRÁNIŤ**.

## **5.3 Pripojenie k počítaču prostredníctvom rozhrania USB**

Pomocou kábla USB môžete medzi tabletom a počítačom prenášať mediálne a iné súbory.

#### **Pripojenie tabletu k počítaču**

Pomocou kábla USB dodávaného s tabletom pripojte tablet k portu USB počítača. Po pripojení prostredníctvom rozhrania USB dostanete oznámenie.

Otvorte panel s upozorneniami a stlačte možnosť **USB napája toto zariadenie**. Potom v otvorenom dialógovom okne vyberte spôsob prenášania súborov. V predvolenom nastavení je zvolená možnosť **Toto zariadenie nabíjať**.

ø.

Pred použitím protokolu MTP skontrolujte, či bol nainštalovaný potrebný ovládač (aplikácia Windows Media Player 11 alebo novšia).

## **5.4 Zdieľanie mobilného dátového pripojenia tabletu**

Mobilné dátové pripojenie tabletu môžete zdieľať s jedným počítačom prostredníctvom kábla USB (zdieľanie pripojenia cez USB), prípadne až so štyrmi zariadeniami naraz cez rozhranie Bluetooth (zdieľanie pripojenia cez Bluetooth) alebo Wi-Fi (mobilný prístupový bod).

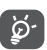

Ďalej zmienené funkcie môžu mať za následok účtovanie zvláštnych poplatkov od poskytovateľa pripojenia. Pri používaní roamingu môžu byť účtované aj ďalšie poplatky.

**Zdieľanie dátového pripojenia tabletu cez rozhranie USB či Bluetooth** alebo **cez mobilný prístupový bod**

Tieto funkcie je možné aktivovať v ponuke **Nastavenia > Sieť a internet > Prístupový bod a tethering**.

## **5.5 Pripojenie k virtuálnym privátnym sieťam**

Virtuálne privátne siete (VPN) umožňujú pripojenie k zdrojom vo vnútri zabezpečenej lokálnej siete zvonka tejto siete. Siete VPN sú obvykle používané spoločnosťami, školami a inými inštitúciami, aby mohli ich používatelia pristupovať k miestnym sieťovým zdrojom v čase, keď nie sú vo vnútri danej siete, alebo keď sú pripojení k bezdrôtovej sieti.

#### **Pridanie siete VPN**

- Stlačte možnosti **Nastavenia > Sieť a internet > VPN** a stlačte ikonu $+$ .
- Na zobrazenej obrazovke nastavte podľa pokynov sieťového administrátora jednotlivé súčasti nastavenia siete VPN.
- Stlačte možnosť **ULOŽIŤ**.

Sieť VPN sa pridá do zoznamu na obrazovke nastavenia sietí VPN.

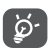

Pred pridaním siete VPN je nutné pre tablet nastaviť zablokovanie obrazovky.

#### **Pripojenie k sieti VPN/odpojenie od siete VPN**

Pripojenie k sieti VPN:

- Stlačte možnosti **Nastavenia > Sieť a internet > VPN**.
- Zobrazí sa zoznam vami pridaných sietí VPN. Ťuknite na sieť VPN, ku ktorej sa chcete pripojiť.
- Zobrazí sa dialógové okno. Zadajte doň požadované prihlasovacie údaje a stlačte ikonu **Pripojiť**.

Odpojenie od siete VPN:

• Ťuknite na sieť VPN, od ktorej sa chcete odpojiť. V zobrazenom dialógovom okne stlačte možnosť **ODPOJIŤ**.

#### **Úprava/vymazanie siete VPN**

Úprava siete VPN:

- Stlačte možnosti **Nastavenia > Sieť a internet > VPN**.
- Zobrazí sa zoznam vami pridaných sietí VPN. Stlačte ikonu  $\bullet$  za názvom siete VPN, ktorú chcete upraviť.
- Po dokončení úprav stlačte tlačidlo **ULOŽIŤ**.

Odstránenie siete VPN:

• Stlačte ikonu  $\bullet$  vedľa vybranej siete VPN a stlačením možnosti **ODSTRÁNIŤ** ju zmažte.

## **6 Multimediálne aplikácie.......**

## **6.1 Fotoaparát**

Tablet je vybavený fotoaparátom, pomocou ktorého môžete snímať fotografie a natáčať videá.

Pred použitím fotoaparátu nezabudnite zložiť ochranný kryt objektívu.

Ak chcete vyhotoviť fotografiu alebo video, na úvodnej obrazovke stlačte ikonu .

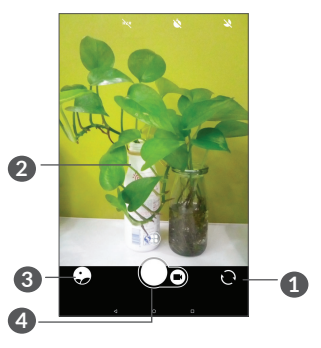

- **1** Prepína medzi predným/zadným fotoaparátom.
- **2** Zovretím/rozovretím dvoch prstov sa môžete vzdialiť alebo priblížiť.
- **3** Zobrazí vyhotovené fotografie a videá.

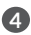

**4** Nasníma fotografiu.

#### **Nasnímanie fotografie**

Obrazovka funguje ako hľadáčik. Fotoaparát nasmerujte pomocou hľadáčika tak, aby zachytával záber, ktorý si prejete vyfotografovať, a ak je to nutné, kliknite na obrazovku a záber zaostrite. Následne stlačením ikony

 vytvoríte snímku. Fotografie sa automaticky uložia. Dlhým stlačením ikony o vytvoríte viac snímok po sebe.

#### **Nahranie videa**

Stlačením možnosti **Video** aktivujete režim nahrávania videa a stlačením ikony **o** začnete nahrávať video. Ak chcete pri nahrávaní videa vyhotoviť snímku, stlačte pravú časť ikony **.** 

Stlačením ikony **O** pozastavíte nahrávanie videa a stlačením ikony  $\cdot$ ) budete pokračovať v nahrávaní. Stlačením ikony nahrávku uložíte. Video sa automaticky uloží.

**Ďalšie operácie pri prehliadaní vyhotoveného obrázka/ videa**

• Posunutím vľavo alebo vpravo zobrazíte vytvorené fotografie alebo videá.

- Ak chcete zdieľať fotografiu alebo video, stlačte ikonu < a potom možnosti Gmail, Bluetooth, MMS atď.
- Stlačením ikony < prepnete späť na **fotoaparát**.

## **6.2 Fotografia**

Aplikácia Fotografie funguje ako multimediálny prehrávač fotografií a videí. Okrem toho je k dispozícii rad ďalších operácií pre obrázky a video.

Ak chcete zobraziť zhotovené fotografie, prejdite na úvodnej obrazovke prstom hore a potom stlačte možnosť **Fotografie**.

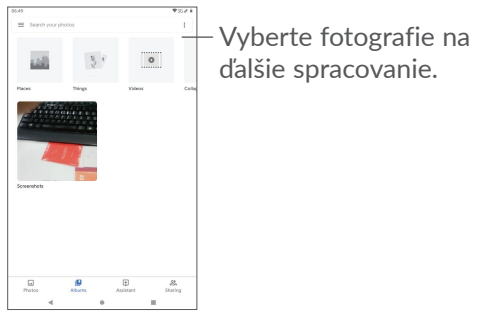

**Zobrazenie obrázka/prehrávanie videa**

Obrázky a videá sú v aplikácii **Fotografie** roztriedené do albumov.

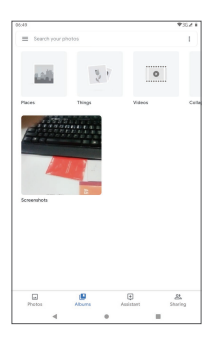

#### **Práca s obrázkami**

Obrázky môžete otáčať alebo orezávať, zdieľať s priateľmi, nastavovať ako fotografie kontaktov alebo tapetu a pod.

Nájdite obrázok, s ktorým chcete pracovať, a stlačením obrázka ho zobrazíte na celej obrazovke. Stlačením ikony < môžete obrázok zdieľať. Stlačením ikony obrázok odstránite a stlačením ikony • a zvolením možnosti **Nastaviť ako** môžete obrázok nastaviť ako fotografiu kontaktu alebo tapetu.

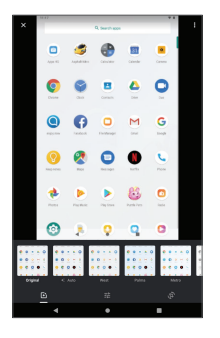

- Môžete nastaviť rôzne efekty, ako napríklad **Západ, Palma, Metro, Eiffelovka** atď.
- Na obrázku možno použiť funkcie **Orezať, Narovnať, Otočiť, Zrkadlo** alebo **Kresliť**.
- Obrázky môžete upraviť pomocou funkcií Svetlo, Farba, Pop.

#### **Hromadné operácie**

Nástroj Fotografie disponuje funkciou viacnásobného výberu umožňujúcou hromadnú prácu s obrázkami/ videom.

Na obrazovke **Fotografie** môžete tiež dlho stlačiť jeden album/obrázok. Nakoniec stlačte videá/obrázky, s ktorými chcete pracovať. Stlačením ikony môžete vybraté súbory odstrániť. Stlačením ikony < môžete vybraté súbory zdieľať.

# **7 Ostatné.................................**

## **7.1 Rádio**

Tablet je vybavený rádiom (1) s funkciou RDS (2). Túto aplikáciu môžete používať ako bežné rádio s uloženými kanálmi alebo s obrazovými informáciami, ktoré súvisia s programom rádia (ak naladíte stanice ponúkajúce službu Visual Radio).

Ak chcete počúvať program rádia, prejdite na úvodnej obrazovke prstom hore a potom stlačte možnosť **Rádio**.

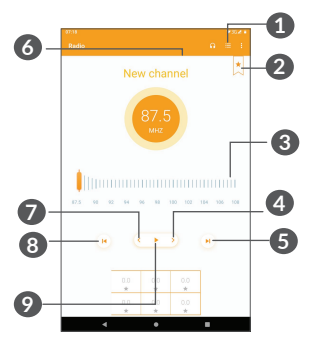

- **1** Stlačením otvoríte zoznam uložených staníc.
- $(1)$  Kvalita počúvania rádia závisí na pokrytí rádiového kanálu v danej oblasti.
- $(2)$  Závisí od vášho sieťového operátora a trhu.
- **2** Stlačením pridáte aktuálnu stanicu medzi obľúbené.
- **3** Potiahnutím zmeníte aktuálnu frekvenciu.
- **4** Stlačením zvýšite frekvenciu o 0,1 MHz. Podržaním spustíte vyhľadávanie najbližšej stanice s vyššou frekvenciou.
- **5** Dotykom prejdete na ďalšiu uloženú stanicu.
- **6** Dotykom povolíte/zakážete reproduktor.
- **7** Dotykom znížite frekvenciu o 0,1 MHz. Podržaním spustíte vyhľadávanie najbližšej stanice s nižšou frekvenciou.
- **8** Dotykom prejdete na predošlú uloženú stanicu.
- **9** Dotykom spustíte, resp. zastavíte prehrávanie.
- ِ<br>`@
- Ak chcete počúvať rádio, je nutné pripojiť slúchadlá. Slúchadlá slúžia ako rádiová anténa.

#### **Dostupné možnosti:**

• *Uložiť kanál*

Stlačením pridáte aktuálnu stanicu medzi obľúbené. Ak aktuálnu stanicu uložíte, táto možnosť zmizne.

• *Hľadať stanice*

Stlačením vyhľadáte stanice.

• *Odstrániť*

Zmaže kanál.

- *Zadať frekvenciu* Stanicu môžete naladiť manuálnym zadaním frekvencie.
- *Informácie o stanici*

Označte toto pole, ak chcete zobraziť informácie o stanici.

• *Ukončiť*

Vypne rádio.

## **7.2 Centrum podpory**

Pomocou funkcie **Centrum podpory** získate prístup k informáciám o aktuálnych častých otázkach, pokynom na používanie a riešenie problémov atď. Pomocou tejto funkcie nám tiež môžete odoslať komentáre.

## **7.3 Ďalšie aplikácie (1)**

Skôr uvedené aplikácie v tejto časti predstavujú aplikácie vopred nainštalované do tabletu. Krátky opis vopred nainštalovaných aplikácií tretích strán nájdete v prospekte dodávanom s tabletom. Ak si chcete prevziať a nainštalovať ďalšiu aplikáciu od iných dodávateľov, prejdite do aplikácie Google Play Store.

(1) Dostupnosť aplikácie závisí od konkrétnej krajiny a operátora.
# **8 Aplikácie Google ................**

Aplikácie Google sú v tablete predinštalované na zvýšenie produktivity a spríjemnenie vášho života.

V tejto príručke je základný popis týchto aplikácií. Podrobné informácie o funkciách a používateľské príručky nájdete na príslušných weboch alebo v úvodných informáciách, ktoré tieto aplikácie poskytujú.

Ak chcete všetky tieto funkcie využívať, odporúčame vám vytvoriť si konto Google.

### **8.1 Chrome**

Webový prehliadač na prehliadanie internetových stránok.

Vaše záložky, históriu prehliadania a nastavenia v rámci všetkých zariadení s nainštalovaným prehliadačom možno synchronizovať s kontom Google.

# **8.2 Gmail**

Pri prvom nastavení tabletu je nakonfigurované konto služby Gmail, čo je webová e-mailová služba spoločnosti Google. Pomocou tejto aplikácie môžete prijímať a odosielať emaily, spravovať e-maily pomocou štítkov, archivovať e-maily atď. E-maily môžete automaticky synchronizovať s kontom služby Gmail.

# **8.3 Mapy**

Aplikácia Mapy Google ponúka satelitné snímky, mapy ulíc, 360° panoramatické zobrazenie ulíc, informácie o doprave v reálnom čase a plánovanie trasy pre chôdzu, jazdu automobilom alebo verejnú dopravu. Pomocou tejto aplikácie môžete zistiť svoju polohu, vyhľadať miesto a získať navrhovanú plánovanú trasu pre vaše výlety.

### **8.4 YouTube**

YouTube je online služba pre zdieľanie videí, prostredníctvom ktorej môžu používatelia nahrávať, prezerať a zdieľať videá. Ponúka prístup k videoklipom, videám z televíznych relácií, hudobnom videu a ďalšiemu obsahu, ako sú videoblogy, krátke pôvodné videá a vzdelávacie videá. Podporuje funkciu streamovania, ktorá umožňuje spustiť prehliadanie videa takmer okamžite po zahájení preberania z internetu.

# **8.5 Play Store**

Slúži ako oficiálny obchod s aplikáciami pre operačný systém Android, kde môžu používatelia prechádzať a preberať rôzne aplikácie a hry. Niektoré tieto aplikácie sú zadarmo, iné sú spoplatnené.

V obchode Play Store vyhľadajte požadovanú aplikáciu, stiahnite ju a potom nainštalujte podľa sprievodcu inštaláciou. Môžete tiež inštalovať a aktualizovať aplikácie a spravovať prevzaté súbory.

# **8.6 Prehrávanie hudby**

Služba pre streamovanie hudby a pamäť hudby online prevádzkované spoločnosťou Google.

Môžete počúvať zadarmo veľa skladieb a skladby môžete tiež nahrávať. Okrem streamovanie hudby pre zariadenia pripojené k internetu umožňuje aplikácia Hudba Google Play ukladať a počúvať hudbu offline. Skladby zakúpené cez službu Hudba Google Play sú automaticky pridávané na konto používateľa.

# **9 Nastavenia ...........................**

Prístup k nastaveniam získate stlačením ikony **Nastavenia** na úvodnej obrazovke.

# **9.1 Sieť a internet**

#### **9.1.1 Wi-Fi**

 Stačí len otvoriť obrazovku **Wi-Fi** a nastaviť prístupový bod, pomocou ktorého sa má tablet pripojiť k bezdrôtovej sieti.

Detailné pokyny k používaniu funkcie Wi-Fi nájdete v časti "5.1 Wi-Fi".

#### **9.1.2 Prístupový bod a tethering**

Táto funkcia umožňuje zdieľať mobilné dátové pripojenie tabletu prostredníctvom rozhrania USB alebo zdieľať tablet ako prenosný mobilný prístupový bod Wi-Fi (pozri časť "**5.4 Zdieľanie mobilného dátového pripojenia tabletu**").

#### **9.1.3 Sieť VPN**

Ďalšie informácie o sieti VPN nájdete v časti **"**5.5 **Pripojenie k virtuálnym privátnym sieťam"**.

#### **9.1.4 Režim Lietadlo**

Zapnutím prepínača **Režim Lietadlo** súčasne zakážete všetky bezdrôtové pripojenia, vrátane rozhraní Wi-Fi, Bluetooth a ďalších.

### **9.2 Pripojené zariadenia**

Rozhranie Bluetooth umožňuje tabletu vymieňať na krátku vzdialenosť dáta (videá, obrázky, hudbu a pod.) s iným zariadením s podporou funkcie Bluetooth (tablet, počítač, tlačiareň, slúchadlá, automobilová súprava a pod.).

Ďalšie informácie o rozhraní Bluetooth nájdete v časti "5.2 Pripojenie k zariadeniu Bluetooth".

### **9.3 Aplikácie a oznámenia**

Stlačením zobrazíte podrobnosti o aplikáciách nainštalovaných v tablete. Môžete tiež spravovať dáta prenesené aplikáciami alebo vynútiť ich ukončenie.

V ponuke **Oznámenia** môžete nastaviť, či sa majú oznámenia z tejto aplikácie blokovať, či sa má skryť citlivý obsah atď.

V ponuke aplikácie **Povolenia aplikácií** môžete udeliť aplikácii povolenia. Môžete jej napríklad povoliť prístup k funkciám **Fotoaparát, Kontakty, Umiestnenie** atď.

# **9.4 Batéria**

Ak stlačíte akúkoľvek kategóriu na obrazovke správy batérie, zobrazí sa údaj o spotrebe energie.

# **9.5 Displej**

V tejto ponuke môžete upraviť jas obrazovky, tapetu, časový limit pre prechod do režimu spánku, veľkosť písma atď.

Ak chcete otáčať obsah obrazovky, keď otočíte zariadenie, stlačte možnosť **Automatické otáčanie**.

# **9.6 Zvuk**

Po stlačení môžete nastaviť zvonenia pre volania a oznámenia, prehrávanie hudby a ďalšie nastavenia týkajúce sa zvuku.

# **9.7 Úložisko**

Pomocou týchto nastavení je možné sledovať celkové a dostupné miesto v tablete a na karte microSD.

# **9.8 Zabezpečenie a umiestnenie**

Stlačením môžete nastaviť funkciu **ZABEZPEČENIE ZARIADENIA**, napríklad možnosti **Zámok obrazovky, Predvoľby zámku obrazovky a Smart lock,** a funkciu **OCHRANA OSOBNÝCH ÚDAJOV,** napríklad možnosti **Poloha, Aplikácia správca zariadenia, Šifrovanie a prihlasovacie údaje atď.**

# **9.9 Kontá**

Stlačením môžete pridať, odobrať a spravovať e-mailové či iné podporované kontá. Máte taktiež možnosť nastaviť, či majú všetky aplikácie odosielať, prijímať a synchronizovať dáta podľa vlastných plánov alebo či môžu tieto aplikácie vykonávať synchronizáciu používateľských údajov automaticky.

Stlačte ikonu **Pridať konto** a pridajte účet pre vybranú aplikáciu.

# **9.10 Zjednodušenie prístupu**

Pomocou možnosti Zjednodušenie prístupu je možné nastaviť ľubovoľné nainštalované zásuvné moduly pre zjednodušenie použitia.

# **9.11 Google**

Slúži na nastavenie konta Google a súvisiacich služieb.

# **9.12 Systém**

#### **9.12.1 Nastavenie jazyka a klávesnice**

Slúži na nastavenie jazyka, klávesnice na obrazovke, hlasového vstupu, rýchlosti ukazovateľa atď.

#### **9.12.2 Dátum a čas**

Pomocou možnosti Dátum a čas je možné nastaviť zobrazenie dátumu a času.

#### **9.12.3 Zálohovanie**

Prepínač zapnite (D, ak chcete zálohovať nastavenia tabletu a ďalších aplikačných dát na serveroch Google. Ak si zaobstaráte nový tablet, zálohované nastavenia a dáta sa pri prvom prihlásení k účtu Google v novom tablete obnovia. Ak túto možnosť označíte, bude sa zálohovať veľké množstvo nastavení a dát vrátane hesiel pre siete Wi-Fi, záložiek, zoznamu nainštalovaných aplikácií, slov pridaných do slovníka používaného klávesnicou na obrazovke a väčšina nastavení, ktoré sa konfigurujú pomocou ponuky Nastavenia. Ak túto možnosť neoznačíte, zastavíte zálohovanie vašich nastavení a akékoľvek existujúce zálohy budú zo serverov Google vymazané.

#### **9.12.4 Možnosti resetovania**

Tu môžete resetovať nastavenia ochrany DRM, rozhrania Wi-Fi, mobilného pripojenia či rozhrania Bluetooth a predvoľby aplikácií. Taktiež tu môžete vymazať všetky dáta v zariadení.

#### **9.12.5 Regulácia a bezpečnosť**

Stlačením zobrazíte informácie o produkte.

#### **9.12.6 Informácie o tablete**

Táto časť obsahuje údaje, ako sú aktualizácie, stav, právne informácie, označenie modelu, verzia jadra, číslo zostavenia atď.

# **10 Maximálne využitie možností tabletu ................**

### **10.1 Nástroj FOTA Upgrade**

Pomocou nástroja FOTA (Firmware Over The Air) Upgrade môžete aktualizovať softvér tabletu. Prístup k možnosti **Aktualizácia** získate stlačením možností **Nastavenia > Systém > Aktualizácia**.

Ak chcete aktualizovať systém, stlačte možnosť **SKONTROLOVAŤ AKTUALIZÁCIE**. V tablete sa neskôr nainštaluje najnovšia verzia softvéru (ak bude nejaká k dispozícii). Pred vyhľadávaním aktualizácií zapnite dátové pripojenie alebo Wi-Fi. Akonáhle tablet reštartujete, bude tiež dostupné nastavenie frekvencie automatických kontrol. Ak ste zvolili automatickú kontrolu, pri zistení novej verzie sa zobrazí dialógové okno s možnosťou aktualizáciu prevziať alebo ignorovať. Oznámenie sa zobrazí tiež v stavovom riadku.

Pri preberaní alebo inštalácii aktualizácie pomocou nástroja FOTA nemeňte východiskové umiestnenie úložného priestoru, aby nedošlo ku komplikáciám pri hľadaní správnych aktualizačných balíčkov.

# **11 Príslušenstvo.......................**

#### **Štandardné príslušenstvo**

- 1. Nabíjačka
- 2. Stručná príručka
- 3. Leták s bezpečnostnými informáciami k výrobku
- 4. Štítok na displej LCD
- ِينَ
- Príslušenstvo závisí od krajiny.
- Zariadenie používajte výhradne s batériou, nabíjačkou a príslušenstvom spoločnosti Alcatel, ktoré boli dodané so zariadením.

# **12 Záruka...................................**

Na tento tablet sa vzťahuje záruka proti poškodeniu alebo chybám, ku ktorým došlo počas bežného používania v záručnej dobe dvadsiatich štyroch (24) mesiacov<sup>(1)</sup> od dátumu kúpy uvedeného na pôvodnom doklade o kúpe.

Aj na batérie<sup>(2)</sup> a príslušenstvo predávané s týmto tabletom sa poskytuje záruka, že sa na nich počas prvých šiestich (6) mesiacov (1) od dátumu zakúpenia, ktorý je uvedený na originálnej faktúre, neobjavia žiadne poruchy.

V prípade poruchy, ktorá bráni normálnemu používaniu, je nutné okamžite informovať predajcu a priniesť mu tablet spoločne s dokladom o nákupe.

- (1) Dĺžka záručného obdobia sa môže líšiť v závislosti od krajiny.
- $(2)$   $\check{Z}$ ivotnosť akumulátora tabletu v zmysle dĺžky pohotovosti. dĺžky hovoru a celkovej prevádzkovej životnosti závisí od podmienok použitia a konfigurácie siete. Batérie je nutné považovať za spotrebné položky. Podľa špecifikácií by si mali udržiavať optimálny výkon počas prvých šiestich mesiacov po kúpe tabletu a približne 200 ďalších nabití.

Ak bude porucha potvrdená, tablet alebo jeho časť budú vymenené či opravené. Na opravený tablet a príslušenstvo sa vzťahuje záruka jeden (1) mesiac na tú istú poruchu. Oprava alebo výmena môže byť vykonaná pomocou renovovaných komponentov zaručujúcich rovnakú funkčnosť.

Táto záruka pokrýva náklady na dielce a prácu, nevzťahuje sa však na žiadne ďalšie náklady.

Táto záruka sa nevzťahuje na chyby tabletu alebo príslušenstva, ktoré boli spôsobené nasledujúcimi okolnosťami (bez akéhokoľvek obmedzenia):

- nedodržanie pokynov na použitie či inštaláciu alebo technických či bezpečnostných štandardov platných v zemepisnej oblasti, kde sa tablet používa;
- pripojenie akéhokoľvek zariadenia, ktoré nebolo dodané alebo odporúčané spoločnosťou TCL Communication Ltd.,
- úpravy alebo opravy vykonané subjektmi bez autorizácie od spoločnosti TCL Communication Ltd. či ich pobočiek, alebo vášho dodávateľa,
- úpravy alebo zmeny softvéru či hardvéru vykonané osobami, ktoré na to nemajú oprávnenie od spoločnosti TCL Communication Ltd.,
- nevľúdne počasie, blesk, oheň, vlhko, vniknutie kvapalín alebo potravín, použitie chemických produktov, prevzatie súborov, náraz, vysoké napätie, korózia, oxidácia.

Váš tablet nebude opravený v prípade, že boli odstránené alebo zmenené štítky alebo výrobné čísla (IMEI).

Neexistujú žiadne ďalšie vyjadrené záruky, či už písomné, slovné alebo predpokladané, okrem tejto tlačenej obmedzenej záruky alebo povinnej záruky poskytovanej vašou krajinou alebo jurisdikciou.

Spoločnosť TCL Communication Ltd. ani žiadna z jej pobočiek nebudú v žiadnom prípade zodpovedné za nepriame, náhodné či následné škody žiadneho druhu, vrátane okrem iného obchodných či finančných strát alebo ujmy, straty dát alebo dobrej povesti, v plnom rozsahu, v ktorom popretie týchto záruk umožňuje zákon.

Niektoré krajiny či štáty neumožňujú vylúčenie či obmedzenie nepriamych, náhodných a následných škôd, prípadne obmedzenie obdobia trvania odvodených záruk; v takom prípade sa na vás predchádzajúce obmedzenia a vylúčenia nevzťahujú.

# **13 Riešenie problémov...........**

Pred kontaktovaním servisného strediska si prečítajte a prípadne použite nasledujúce pokyny na riešenie niektorých problémov so zariadením:

- Batériu nabíjajte na jej plnú kapacitu, aby ste zaistili jej optimálnu výdrž.
- Z tabletu odoberte nepotrebné súbory alebo aplikácie, môže sa tým zlepšiť jeho výkon.
- Aktualizujte softvér tabletu pomocou aplikácie **Aktualizácie**. Softvér môžete tiež aktualizovať stlačením možností **Nastavenia > Systém > Aktualizácie**.
- Pomocou možnosti **Vymazať všetky údaje (obnovenie továrenských údajov)** môžete obnoviť tablet. Stlačte možnosti **Nastavenia > Systém > Možnosti resetovania > Vymazať všetky údaje (obnovenie továrenských údajov)**. Prípadne môžete pridržať tlačidlo **Zapnutie/Vypnutie** a súčasne stlačiť tlačidlo **Zvýšiť hlasitosť**, keď je tablet vypnutý. Všetky údaje tabletu budú natrvalo stratené. Pred obnovením tabletu dôrazne odporúčame vykonať úplnú zálohu údajov.

Vykonajte taktiež nasledujúce kontroly:

#### **Tablet sa nedá zapnúť alebo nereaguje**

- Ak sa tablet nedá zapnúť, nechajte ho aspoň 20 minút nabíjať, aby ste mali istotu, že stav batérie je pre jeho zapnutie dostatočný. Potom tablet znovu zapnite.
- Ak sa neustále opakuje spúšťacia animácia a nie je možné spustiť operačný systém tabletu, stlačením a podržaním tlačidla **Zapnutie/Vypnutie** zariadenie resetujte. Tým odstránite všetky problémy so spúšťaním operačného systému, ktoré sú spôsobené aplikáciami tretích strán.
- Pokiaľ ani jeden z týchto postupov nepomôže, tablet reštartujte súčasným stlačením tlačidla Zapnutie/ Vypnutie a tlačidla Zvýšenie hlasitosti. Potom vyberte jazyk a vyberte možnosť **Vymazať údaje**/ **Obnovenie továrenských údajov**. Položky môžete vyberať stlačením tlačidla **Zvýšenie hlasitosti** a výber môžete potvrdzovať stlačením tlačidla **Zapnutie/ Vypnutie**.

#### **Tablet niekoľko minút nereagoval**

- Pokiaľ tablet nereaguje, vypnite ho stlačením a podržaním tlačidla **Zapnutie/Vypnutie** do doby, dokým sa nevypne a znova nezapne.
- Pokiaľ je tablet vybavený batériou, ktorú je možné vybrať, túto batériu vyberte a znova ju vložte. Potom tablet znovu zapnite.
- Pokiaľ tablet stále nefunguje, resetujte ho.

#### **Tablet sa sám od seba vypína**

- Skontrolujte, či je obrazovka zamknutá, keď tablet nepoužívate, a či v čase, keď bola obrazovka odomknutá, nedošlo k nechcenému stlačeniu tlačidla **Zapnutie/Vypnutie**.
- Skontrolujte úroveň nabitia batérie.
- Ak tablet stále nefunguje, resetujte ho alebo aktualizuite softvér.

#### **Nabíjanie tabletu nefunguje správne**

- Overte, či používate nabíjačku **Alcatel** dodanú s tabletom.
- Pokiaľ je tablet vybavený batériou, ktorú je možné vybrať, skontrolujte, či je táto batéria správne vložená a či nemá znečistené kontakty. Batéria musí byť vložená pred pripojením nabíjačky.
- Zaistite, aby nedošlo k úplnému vybitiu batérie. Pokiaľ bola batéria dlhšiu dobu vybitá, zobrazenie indikátora nabíjania batérie na obrazovke môže trvať približne 20 minút.
- Zaistite, aby nabíjanie prebiehalo za normálnych podmienok (0 °C až 40 °C).
- V zahraničí skontrolujte, či elektrická sieť poskytuje kompatibilné napätie.

**Nie je možné používať funkcie popísané v príručke**

• Skontrolujte u vášho operátora, či máte danú službu objednanú.

• Overte, či táto funkcia nevyžaduje nejaké príslušenstvo **Alcatel**.

#### **Tablet nie je možné pripojiť k počítaču**

- Skontrolujte, či nie je poškodený port USB. Ak nefunguje, skúste na počítači použiť iný port USB.
- Skontrolujte, či sú správne nainštalované ovládače USB.
- Ak používate počítač so systémom Windows, skontrolujte, či podporuje režim MTP. Ak používate počítač Mac, je potrebné nainštalovať nástroj Android File Transfer zo stránky www.android.com/ filetransfer/.

#### **Nie je možné preberať nové súbory.**

- Overte, či je v pamäti tabletu dostatok miesta na prevzatie požadovaného súboru.
- Pre uloženie preberaných súborov vyberte kartu microSD.
- Skontrolujte, či vám váš operátor poskytuje potrebné služby.

#### **Tablet nie je prostredníctvom rozhrania Bluetooth rozpoznaný ostatnými zariadeniami**

- Overte, či je funkcia Bluetooth aktivovaná a či je tablet pre ostatných používateľov viditeľný.
- Overte, či sa obidva tablety nachádzajú v oblasti dosahu rozhrania Bluetooth.

#### **Batéria sa vybíja príliš rýchlo**

- Overte, či vykonávate celý cyklus nabíjania batérie (minimálne 150 minút).
- Po čiastočnom nabití nemusí indikátor úrovne nabitia batérie ukazovať presne. Po odpojení nabíjačky počkajte aspoň 20 minút, aby ste získali presné informácie o úrovni nabitia.
- Podľa potreby upravte jas obrazovky.
- Predĺžte interval automatickej kontroly e-mailov na čo najdlhší čas.
- Aktualizujte správy a informácie o počasí ručne alebo predĺžte ich interval automatickej kontroly.
- Ukončite aplikácie spustené na pozadí, ktoré nie sú dlhšiu dobu používané.
- Deaktivujte funkcie Bluetooth, Wi-Fi a GPS, ak ich nepoužívate.

**Po použití funkcie Obnovenie továrenských údajov sa pred použitím tabletu musia zadať prihlasovacie údaje účtu Google**

- Po obnovení nastavení je nutné zadať pôvodné prihlasovacie údaje k účtu Google, ktorý bol v tomto tablete používaný.
- Ak si prihlasovacie údaje k účtu Google nepamätáte, je potrebné tento účet obnoviť.

• Ak ani potom nie je možné získať prístup k funkciám tabletu, obráťte sa na autorizované servisné stredisko. Upozorňujeme, že sa na tento prípad nebude vzťahovať záruka.

**Zabudol som niektoré heslá, kódy a kľúče, ktoré používam v tablete**

- Obnoviť továrenské údaje.
- Ak ani potom nie je možné získať prístup k funkciám tabletu, obráťte sa na autorizované servisné stredisko. Upozorňujeme, že sa na tento prípad nebude vzťahovať záruka.

# **14 Technické údaje ..................**

**Procesor:** MT8321 **Platforma:** Android GO **Pamäť:** 1 GB ROM + 8GB RAM **Rozmery (D x Š x V):** 189.5x 111 x 9.15mm **Hmotnosť:** 245 g **Displej:** HD 1024 X 600 **Sieť:** Wi-Fi **GPS:** GPS **Možnosti pripojenia:** • Bluetooth BT 4.2 • Wi-Fi 802.11b/g/n (2,4 GHz)

• 3,5 mm zvukový konektor

• micro USB

#### **Fotoaparát:**

- Zadný fotoaparát s rozlíšením 0.3 megapixlov
- Predný fotoaparát s rozlíšením 5 megapixlov

**Podporované formáty zvukových súborov:**

H.263, H.264 AVC, H.265 HEVC, MPEG-4 SP, VP8, VP9

**Batéria (1):**

Kapacita: 2580 mAh

#### **Rozširujúci slot:**

Pamäťová karta microSD (dostupnosť karty microSD je závislá od trhu)

**Poznámka:** Technické údaje sa môžu zmeniť bez predchádzajúceho upozornenia.

(1) Originálna batéria bola podrobená prísnym bezpečnostným skúškam noriem spôsobilosti. Používanie neoriginálnych batérií môže byť nebezpečné.